# **note**

### **Databases that use the SQL language**

The SQL language is used by many different database products, including:

Microsoft SQL Server

Microsoft Access

MySQL

PostgreSQL

**SQLite** 

# **Lesson 1: Install SQL Server Express**

The SQL language is used by a wide variety of database products (see sidebar). Database products tend to include special commands that are only used by that database engine, but outside of these commands the language works in the same way regardless of the database you are using.

This course is intended to be used with the free SQL Server Express, but the skills you will learn should be equally applicable to any database that uses the SQL language.

In this lesson you will download and install SQL Server Express.

### 1 Uninstall any existing copies of SQL Server.

It's possible for multiple instances of SQL Server to coexist on the same computer. This can cause confusion, so it is advisable to uninstall any copies of SQL Server that you already have installed.

2 Install SQL Server Express.

At the time this course was written, SQL Server 2017 Express could be downloaded from:

[https://www.microsoft.com/en-us/sql-server/](https://www.microsoft.com/en-us/sql-server/sql-server-editions-express) [sql-server-editions-express](https://www.microsoft.com/en-us/sql-server/sql-server-editions-express)

Since Microsoft could change their website at any time, it's possible that it will have been moved by the time you read this. In this case you should be able to find SQL Server Express by using a search engine.

1. Download SQL Server Express from Microsoft's website.

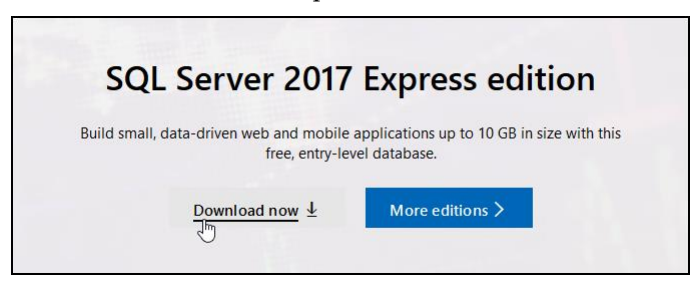

The download process may vary depending on your web browser. Most web browsers will automatically place downloaded files into your *Downloads* folder.

- 2. After downloading, open the installer.
- 3. Choose the *Basic* installation type.

 $\odot - x$ 

# SOL Server 2017 **Express Edition**

#### Select an installation type:

Select Basic installation type to<br>install the SQL Server Database

Engine feature with default

Basic

configuration.

#### Custom

installation wizard and choose installation type is detailed and takes longer than running the Basic install

Download Media Select Custom installation type<br>to step through the SQL Server Download SQL Server setup files<br>now and install them later on a

# 4. Click *Accept* to accept the terms and conditions.

5. Click *Install* to begin installation.

 $\mathbb{R}$ 

Downloading install package... Acquiring rules engine... 1.415 MB / 7.751 MB 2.334 Mbps

SQL server downloads and installs.

3 Install SQL Server Management Studio.

SQL server doesn't do anything until commands are sent to it. Many different pieces of software can connect to a SQL database (see sidebar), but Microsoft's free SQL Server Management Studio product is one of the best tools available for database administrators.

1. Click the *Install SSMS* button that appears after SQL Server installation finishes.

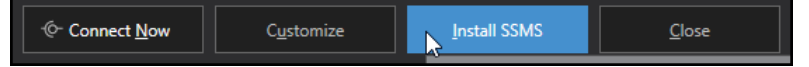

Your web browser opens and takes you to a page on Microsoft's website where you can download SQL Server Management Studio.

2. Click the download link and run the installer.

**17.9.1** Download SQL Server Management Studio 17.9.1 Download SQL Server Management Studio 17.9.1 Upgrade Package (upgrades 17.x to 17.9.1)

3. Click *Install* to install the program.

### **note**

### **Some versions of SQL Server include SSMS by default**

At the time this book was written it was necessary to install SQL Server Management Studio (SSMS) separately, but this hasn't always been the case.

Some earlier versions of SQL Server automatically installed SSMS so you might want to check if you already have it installed.

# **note**

### **Programs that connect to SQL databases**

Databases are used by many different programs, including websites.

Many programs are used to create reports from SQL databases, including Microsoft Excel and Crystal Reports.